Please change the country name if the poster is printe Please change the barcode No. Blue line shows die-cut. DO NOT PRINT. Material : 100 gsm gloss art paper (Use 100% recycled Font : IBM Fonts and Helvetica Neue Family

# **P/N 39T9398** T60 Installationsposter

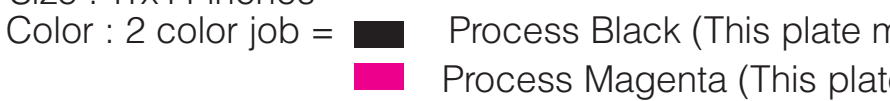

# **ThinkVantageTechnologies** Drücken Sie die Taste "ThinkVantage" auf der Tastatur, um das ThinkVantage Productivity Center zu öffnen. Um weitere Informationen zu ThinkVantage Technologies und anderen Themen anzuzeigen, wählen Sie den Menüpunkt "Informationen und Hilfe anfordern" im Productivity Center aus, und geben Sie den entsprechenden Begriff in das Suchfeld ein.

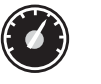

#### Productivity Center

## Access Connections

### Client Security Solution

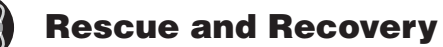

### System Migration Assistant

#### System Update

Im Productivity Center steht Ihnen eine Vielzahl an Informationsquellen und Tools für die Konfiguration, Verwaltung und Erweiterung Ihres ThinkPads zur Verfügung.

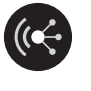

Access Connections ermöglicht einen problemlosen Übergang zwischen Festnetzund drahtlosen Netzumgebungen und verwaltet zudem Ihre Einstellungen für Sicherheitsoptionen, Drucker, Homepages und andere standortspezifische Details.

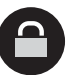

Diese einzigartige Hardware-Software-Kombination schützt effektiv Ihre Daten, einschließlich wichtiger Sicherheitsinformationen, wie z. B. Kennwörter, Chiffrierschlüssel und elektronischer Berechtigungsnachweise, und verhindert unbefugte Zugriffe auf Ihr System.

Rescue and Recovery bietet eine Reihe von Wiederherstellungstools, mit denen Sie Fehler bestimmen und Ihr System nach einem Absturz schnell wiederherstellen können - sogar dann, wenn das Primärbetriebssystem nicht gestartet werden kann und Sie keine Unterstützung anfordern können.

Der System Migration Assistant hilft Ihnen bei der Übertragung der Daten und Einstellungen von Ihrem alten auf Ihren neuen Computer, so dass Sie sofort weiterarbeiten können.

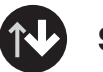

 $\left(\mathbf{M}\right)$ 

1) Im Lieferumfang einiger Modelle sind möglicherweise Teile enthalten, 2) Sollte ein Teil fehlen oder beschädigt sein, wenden Sie sich bitte an d 3) Alle vorinstallierten Dateien und Anwendungen können mit Hilfe einer speziellen Festplatten-i partition wiederhergestellt werden. Eine Wiederherstellungs-CD ist daher Informationen hierzu finden Sie im Abschnitt "Vorinstallierte Software wie buch "Service und Fehlerbehebung".

Mit System Update können Sie ganz einfach neue Lenovo Software, Treiber und BIOS-Aktualisierungen für Ihren ThinkPad herunterladen.

> ThinkPad ist eine eingetragene Marke von Lenovo. IBM ist eine Marke der IBM Corp. Copyright in Teilen International Business Machines Corporation 2005. Alle Rechte vorbehalten. Copyright Lenovo 2005.

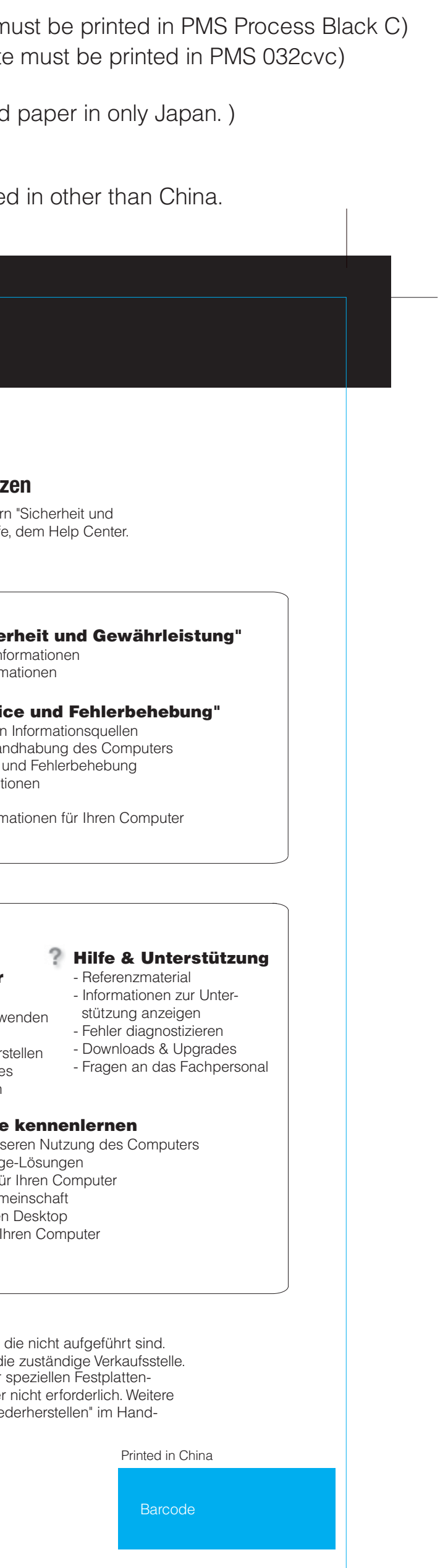

\* Zusätzliche Hinweise:

Um weitere Informationen zu diesen Themen anzuzeigen, drücken Sie einfach die Taste "ThinkVantage":

ThinkVantage

# **Handbücher und Help Center (Onlinehilfe) richtig nutz**

Detaillierte Informationen zu Ihrem ThinkPad finden Sie in den Handbücher Gewährleistung" und "Service und Fehlerbehebung" sowie in der Onlinehilfe

**Help Center**

<u> 1988 - 1988 - 1989</u>

12/09/2005

Um das Help Center aufzurufen, drücken Sie die Taste "ThinkVantage", und wählen Sie im Productivity Center den Menüpunkt

"Informationen und Hilfe anfordern"

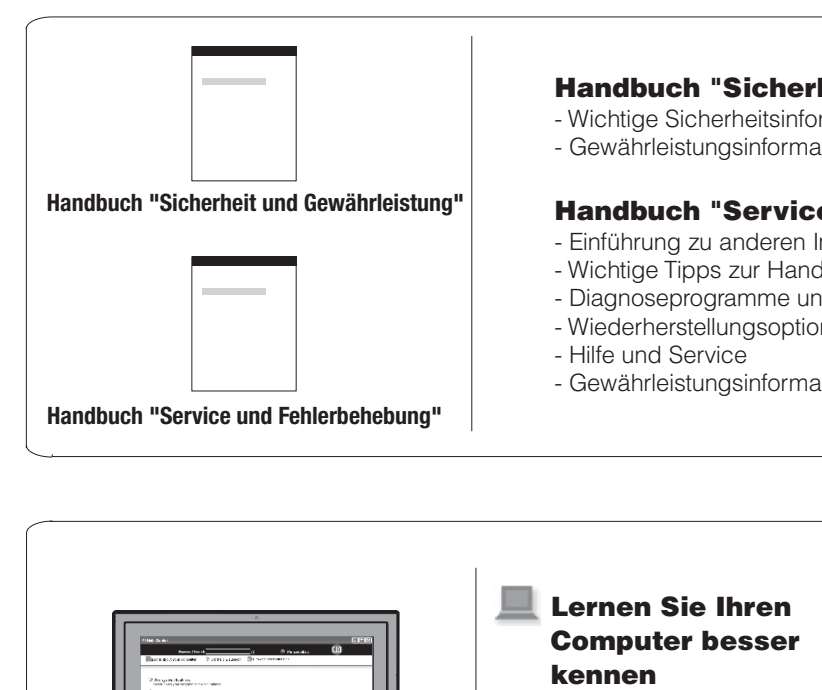

#### - Systemfunktionen verv

- Konfigurieren - Schützen & wiederhers
	- Downloads & Upgrade
	- Aktuelle Informationen

#### Weitere Angebote - Informationen zur bess

- Innovative ThinkVantag
	- Zusatzeinrichtungen f
	- ThinkPad-Benutzerger - Neue Designs für Ihren
	- Serviceleistungen für